## GETTING STARTED APP OVERVIEW

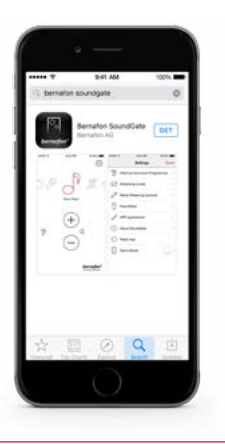

- · Download the Bernafon SoundGate App from the App Store or Google Play
- Pair your phone with the SoundGate 3 (see separate pairing instructions)
- The SoundGate 3 must be powered on with the neckloop worn around your neck

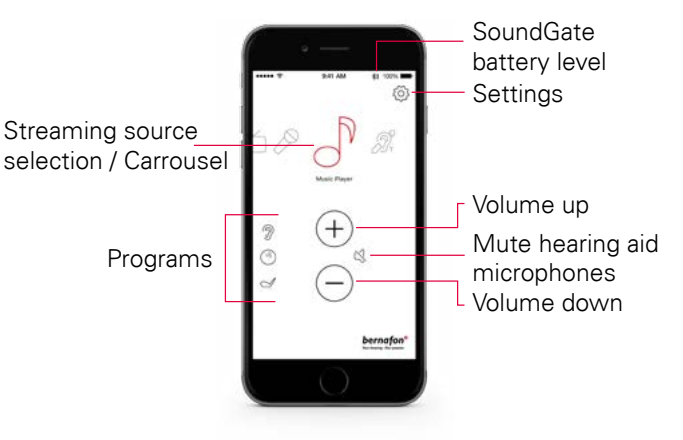

## ADDING PROGRAM ICONS

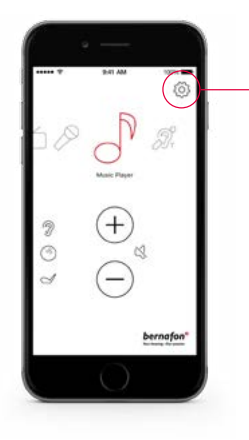

- If you have additional listening programs in your hearing aid, then you can assign icons to access these programs.
- · Tap on the Settings icon
- · Select Hearing Instrument Programs

7 **Hearing Instrument Programs** 

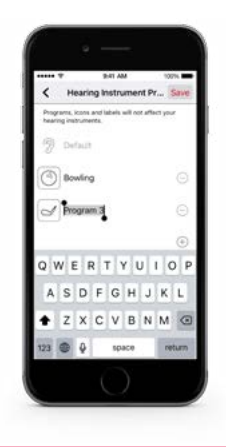

- Select your icon and type in the name of your program
- · Select Save and Done
- · To remove an icon, tap the minus sign

### TROUBLESHOOTING

- · Exit the app and force it to stop running. The procedure depends on the model of the phone.
- · Press Reset App to restore the app to its initial settings

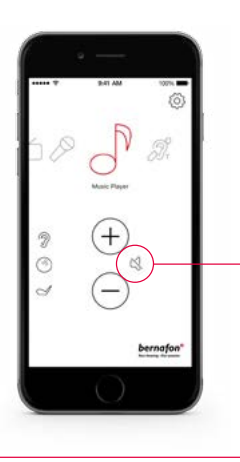

MUTING

While streaming, the hearing aid microphones can be muted to suppress surrounding sound/noise.

SOUNDGATE APP

HOW TO USE THE BERNAFON

# $\bigcap$  Reset App

Your hearing . Our passion

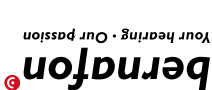

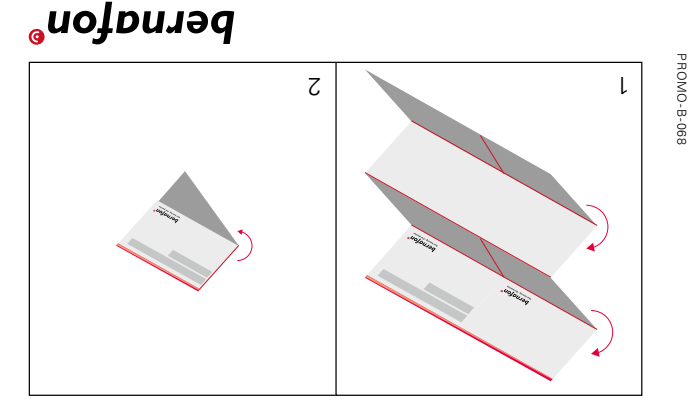

PROMO-B-068

**www.bernafon.ca**

## SELECTING STREAMING SOURCE

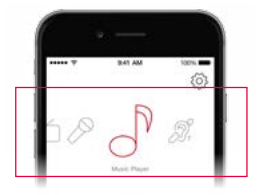

The carrousel will show you all available streaming sources. Tap on the icon from which you want to stream audio.

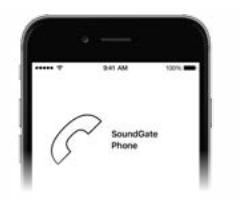

### **Landline**

If the Phone Adapter 2 has been paired and is within reach, the phone icon will appear in the app. Accept or end a call within the app.

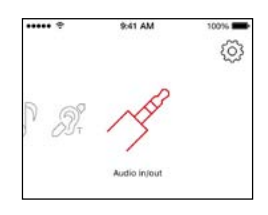

### **Jack-in**

If a jack is inserted into the SoundGate 3, audio streaming starts automatically.

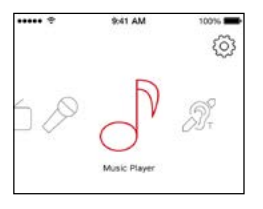

### **Music Player**

Press the music player icon to start/stop audio streaming from your audio device.

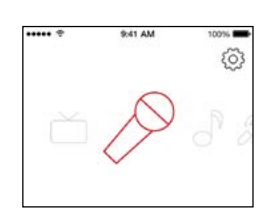

### **Microphone**

Press the microphone icon to start/stop audio streaming from the SoundGate Mic.

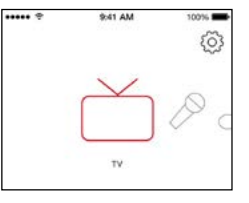

### **TV**

Press the TV icon to start/stop audio streaming from the TV Adapter.

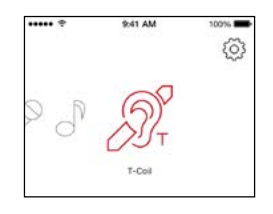

### **T-Coil**

Press the T-Coil icon to start/stop audio streaming from the SoundGate 3 telecoil.

### **SETTINGS App Appearance App Appearance**

### **Hearing Instrument Programs**

Assign icons to access additional listening programs.

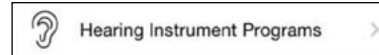

### **Streaming Levels**

Set up your preferred volume levels for devices paired with your SoundGate 3.

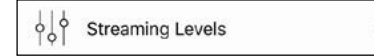

### **Name Streaming Sources**

Personalize/edit names of the paired devices.

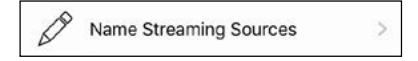

### **SoundGate**

Select various settings to personalize the daily use of phones and the SoundGate 3.

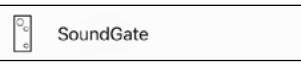

Choose between a white or a black app background. For both colours, regular or bold icon outlines can be selected via the contrast option.

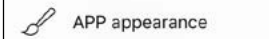

### **About SoundGate**

See the current status of the SoundGate 3 battery and the number of connected devices and programs.

About SoundGate

### **Reset App**

Restore the app to its default settings.

Reset App

### **Demo Mode**

Get familiar with the app without the need to connect it to the SoundGate 3.

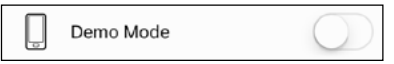